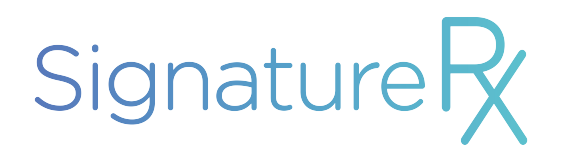

# **Standard Operating Procedure**

Retrieve, download and dispense a private eprescription from signatureRx [www.signaturerx.co.uk](http://www.signaturerx.co.uk)

01 August 2022

Version 1.1 - Addition of contingency plan

Version 1.2 - Information for pharmacies outside of England

#### **Purpose:**

- Inform counter staff and wider pharmacy staff are aware of the actions to take when a patient presents with a signatureRx
- Inform all authorised dispensing staff on how to retrieve and download a private eprescription token from signatureRx to use in the prescription assembly process. Inform staff how to mark an e-prescription as dispensed.
- To ensure the effective download of private e-prescription tokens from signatureRx, in order that the prescription can be assembled and dispensed to the patient.

## **Scope:**

- This procedure covers the process of how to retrieve and download a signatureRx prescription when a patient presents at a pharmacy
- This SOP should be read with the following SOPs: dispensing, assembly, final check and private prescription SOP (if available)
- This policy is for use by counter staff and dispensary staff that work within the dispensary

## **Index:**

- 1. Expecting receipt of a signatureRx prescription ID and transfer from counter to dispensary
- 2. Retrieve and download signatureRx e-prescription
- 3. Dispense signatureRx e-prescription
- 4. What to do if you suspect fraud?
- 5. Contingency plan

**If you have any questions relating to this SOP or any technical questions, please contact signatureRx at [signaturerx.co.uk](http://signaturerx.co.uk)**

# **Expecting receipt of a signatureRx prescription ID and transfer from counter to dispensary**

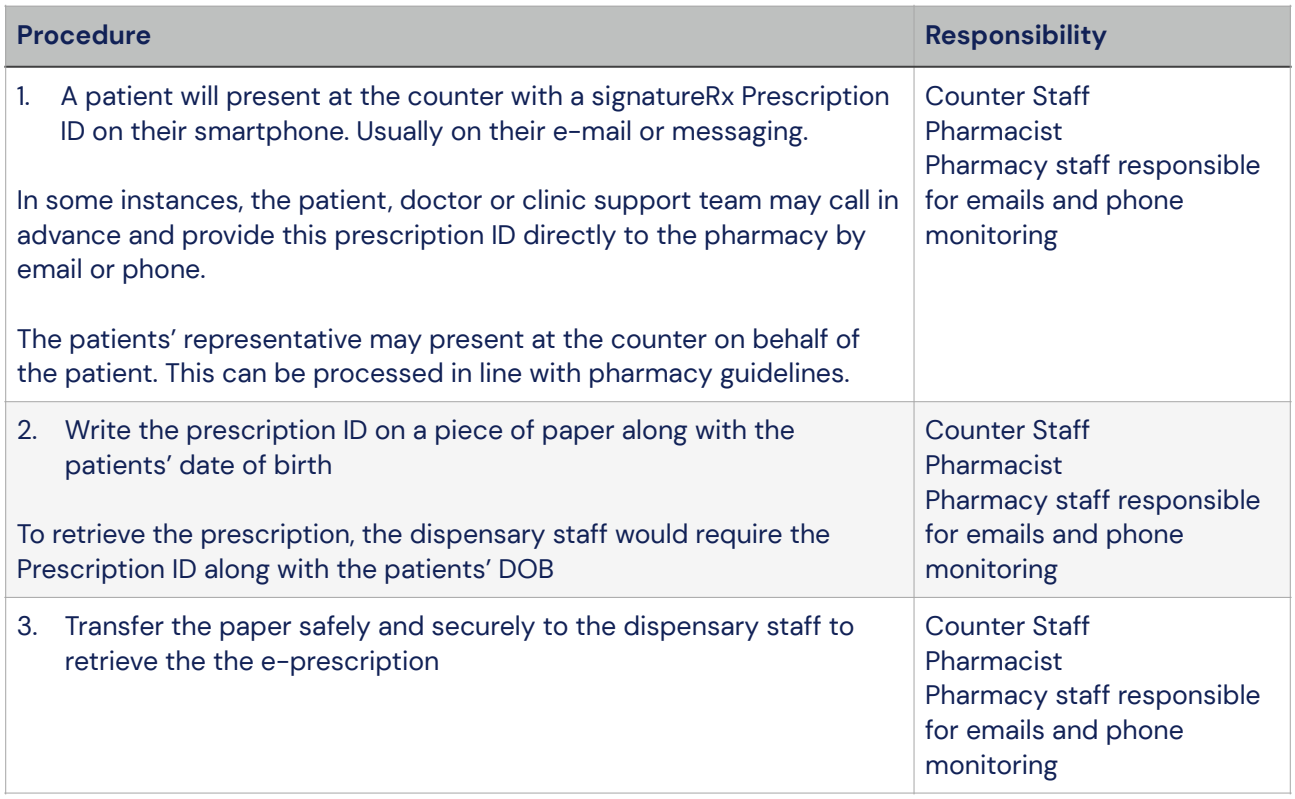

# **Retrieve and download signatureRx e-prescription**

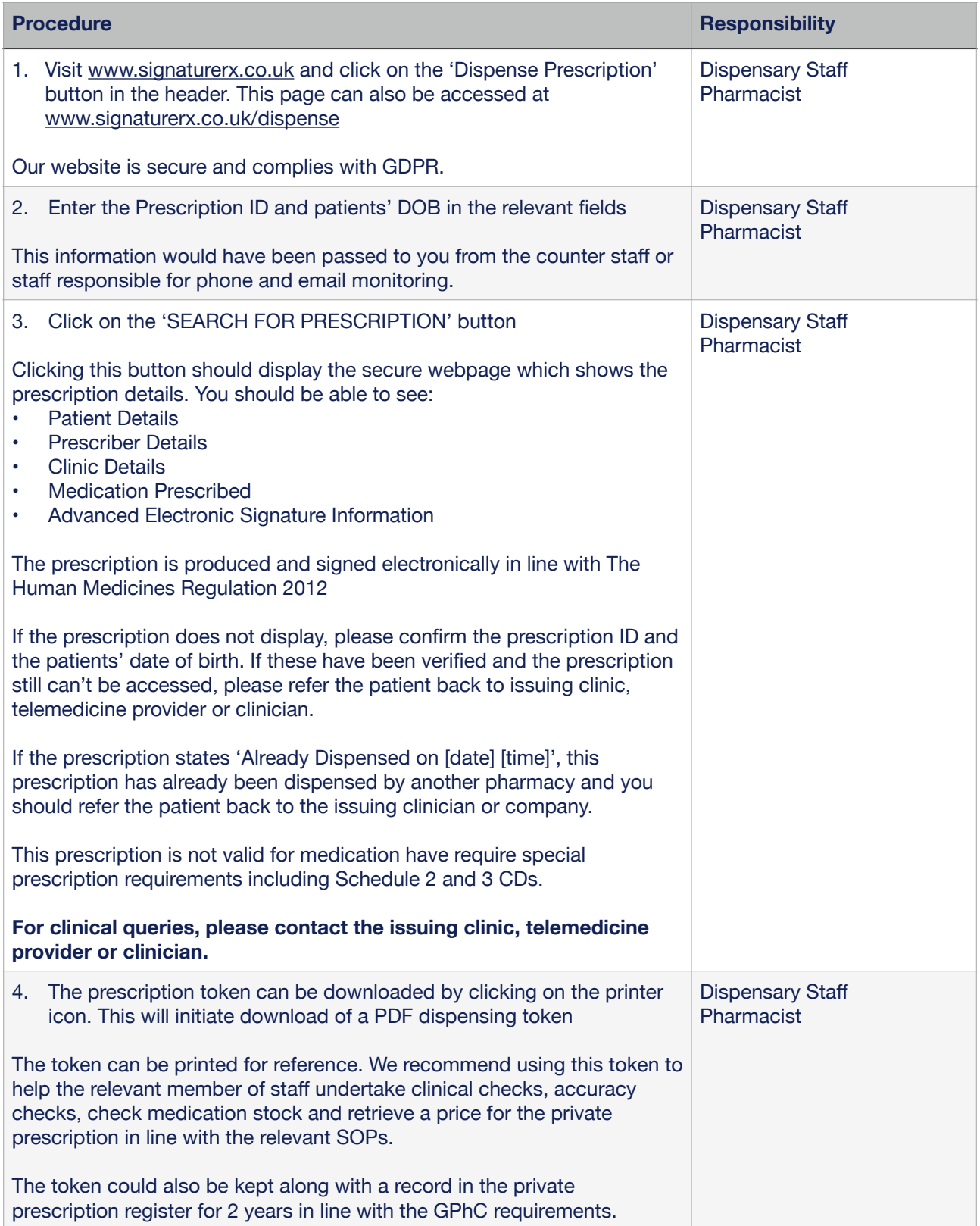

## **Dispense signatureRx e-prescription**

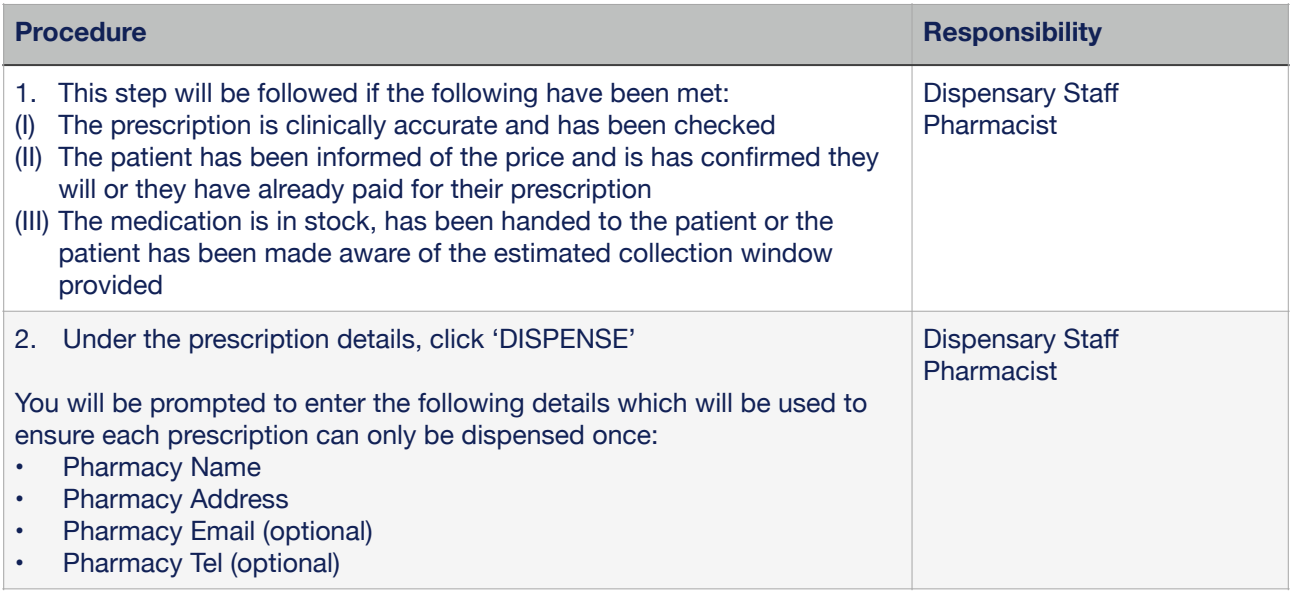

SignatureRx Complies with The Human Medicine Regulation 2012 which applies across the UK. Private electronic prescriptions can be dispensed across the UK including: England, Wales, Scotland and Northern Ireland.

## **What to do if you suspect fraud?**

Our system is designed to reduce fraud however if you suspect that you have been presented with a fraudulent prescription, you should:

- Contact the prescriber or clinic, you can find their details on the prescription page
- Contact signatureRx using the contact form at [signaturerx.co.uk](http://signaturerx.co.uk)
- Report to relevant authorities in line with pharmacy guidelines

# **Contingency Plan**

If the e-prescription can not be viewed using the prescription ID for any reason, including system failure, the first point of call is to contact the prescriber or prescribing organisation. In the case of a system failure, the prescribing organisation will:

- Replace the e-prescription with a written or typed private prescription which contains an ink signature
- The pharmacy will inform the prescriber or organisation of the issues and relevant details such as pharmacy name, pharmacy address, email address or fax number
- The private prescription will be transmitted to the dispensing pharmacy securely via fax or email using the prescribing organisations' systems
- The dispensing pharmacy would be able to use this to dispense the medication as an emergency supply at the discretion of the pharmacist
- The prescriber will ensure that an original ink signed prescription is delivered to the pharmacy within 72 hours

# **Signature Page**

I have signed to say that I have read the procedure and understand its implications.

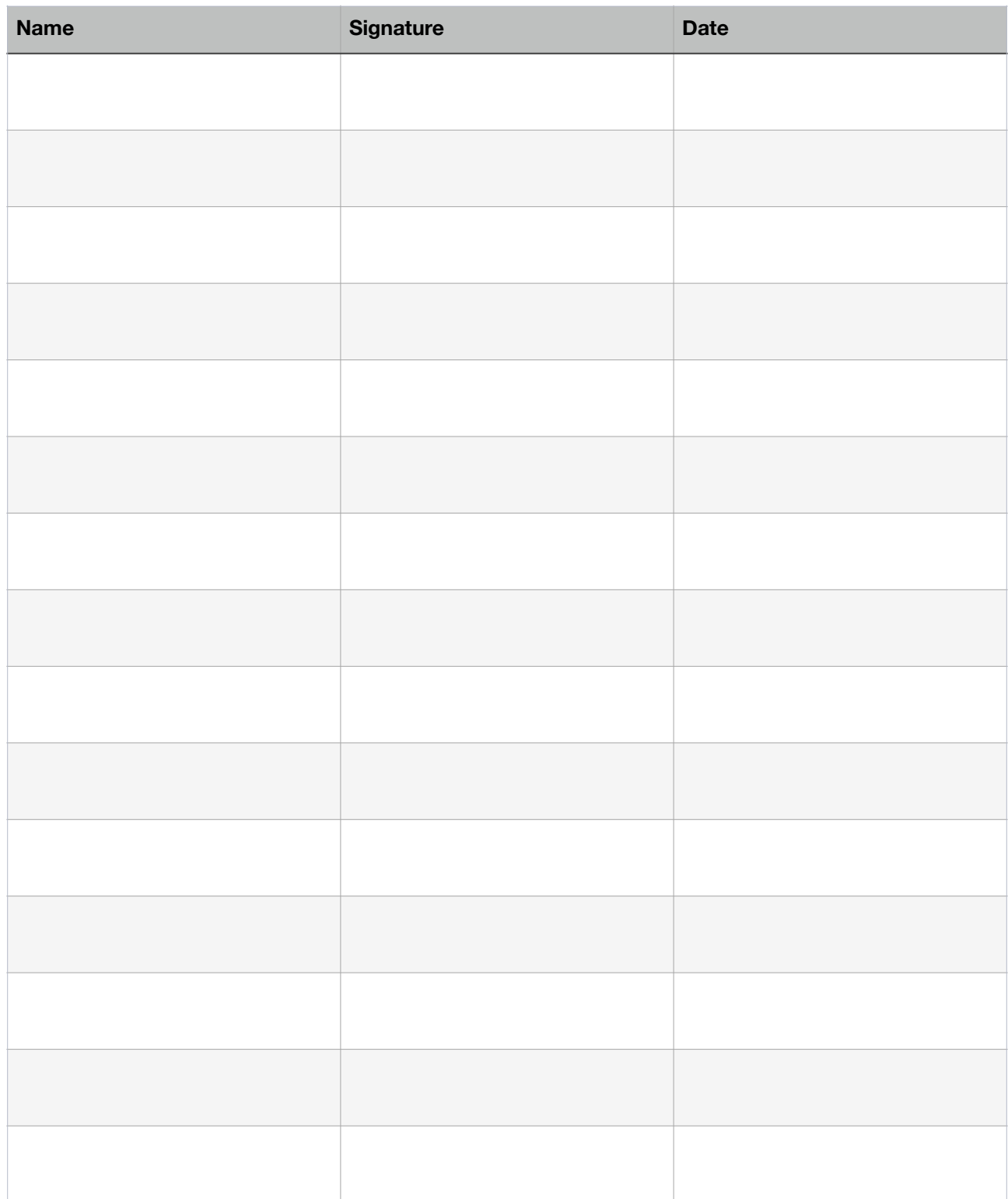